## **8.15. Designers table**

In order to open the Designers database, in the main menu click "Designers".

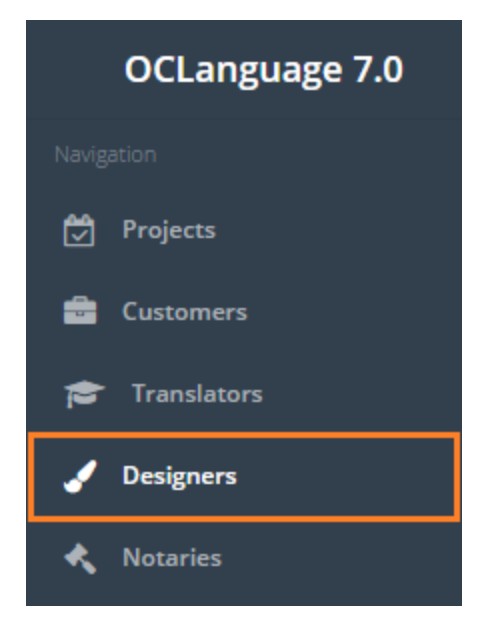

In the designers table the user can filter the data by using Search option – type in letters or digits to filter the designers.

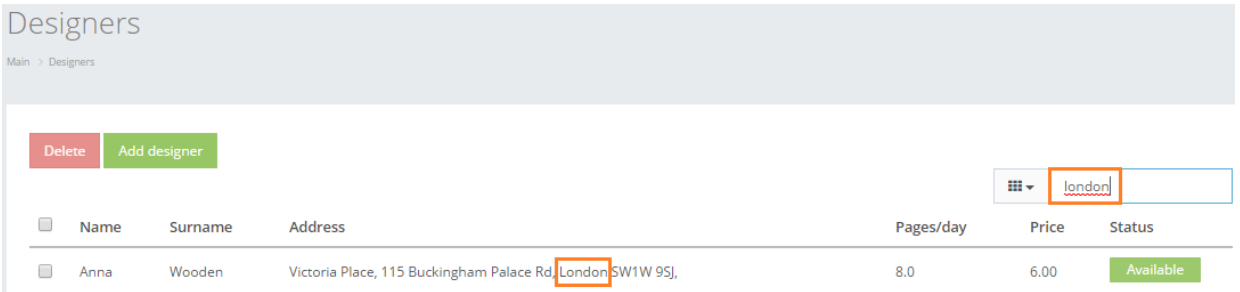

Designers table is very flexible in terms of tailoring the selected data according to the translation agency needs. Any column can be removed or edited up to the translation agency request to developers of OCLanguage.

User can filter data in the Invoices database by using 2 methods:

1. Type letters or numbers in "Search" field and click "Enter"

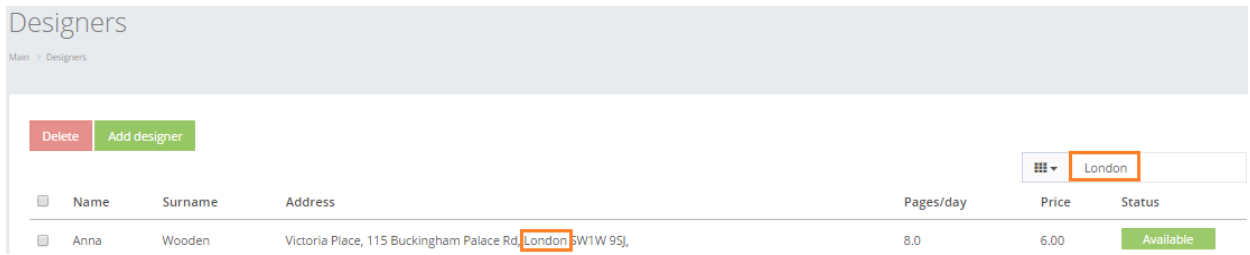

Below you will see a list of parameters (column names) the system searches data for:

- Name
- Surname
- Address.

! Please note that data filter can be removed by deleting text in "Search" field and clicking "Enter".

2. Filter data by sorting data from A to Z and vice versa by clicking on the column name.

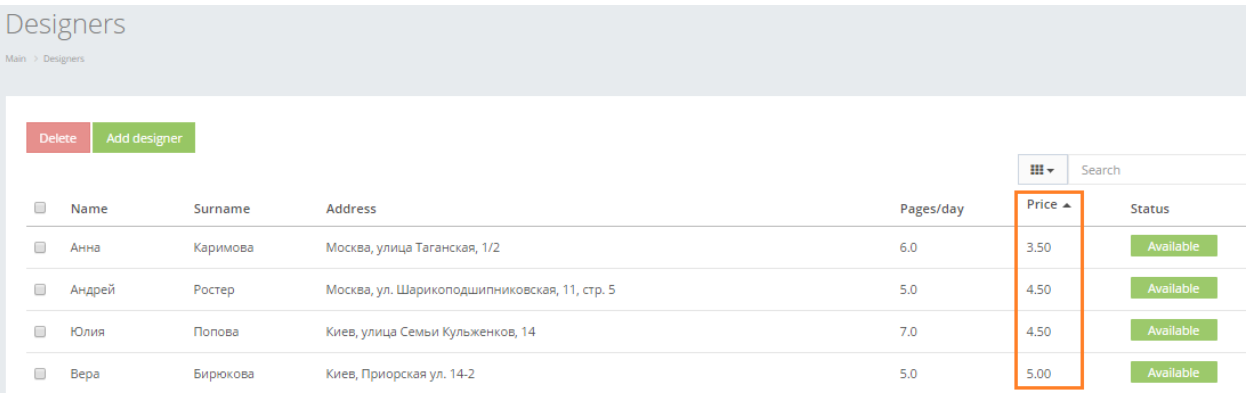

In order to improve the usability of the project management table, the user can use easily add or remove columns that it needs for working with project management table. The system will memorize users choice and supply the user with selected project table outlook every time, when the user logs in into the system.

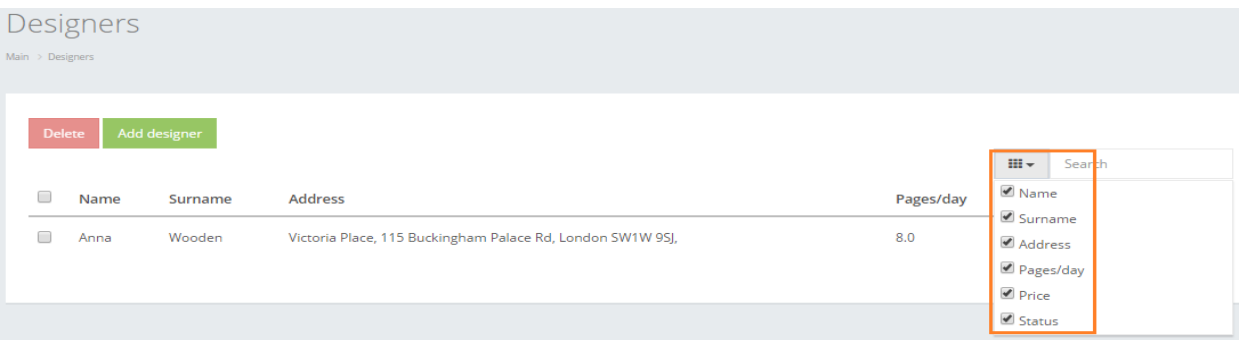

Designers table consists of the following columns:

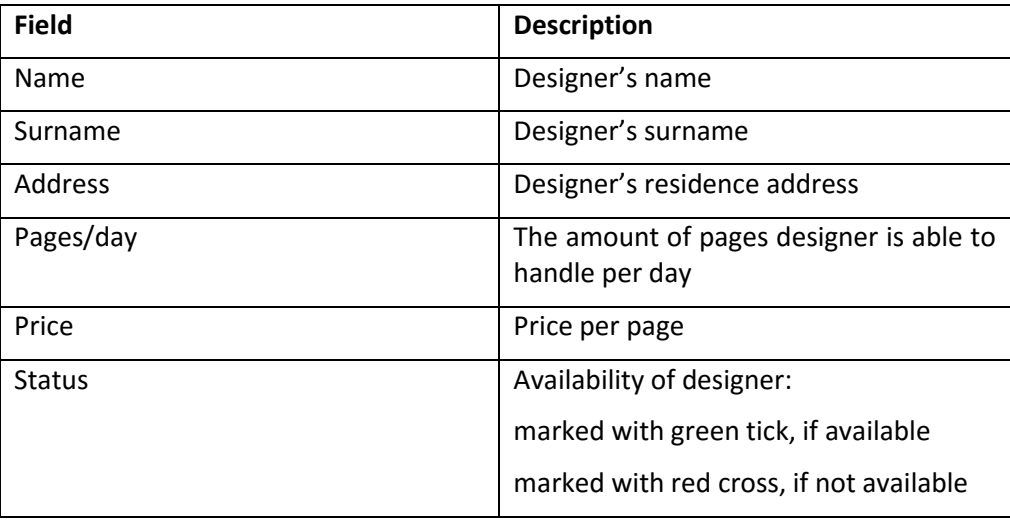